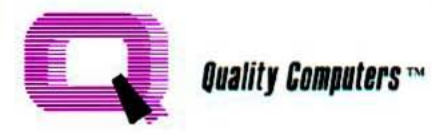

# **Apple Works<sup>®</sup>4**

## **GLOBAL COMMANDS** (available anywhere in AppleWorks)

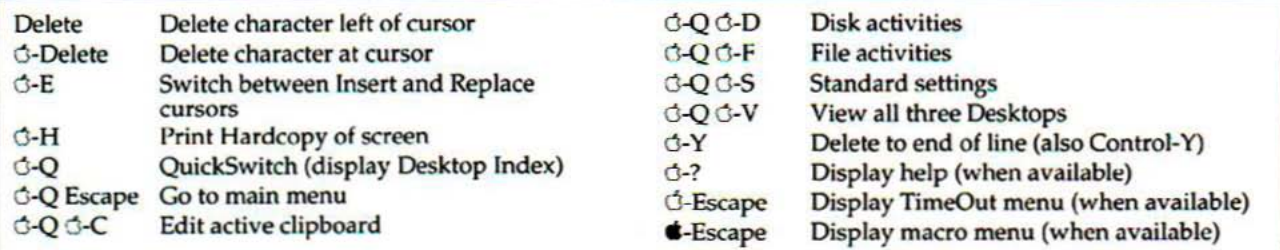

## **REVIEW/ADD/CHANGE COMMANDS** (available at the Review/Add/Change screen)

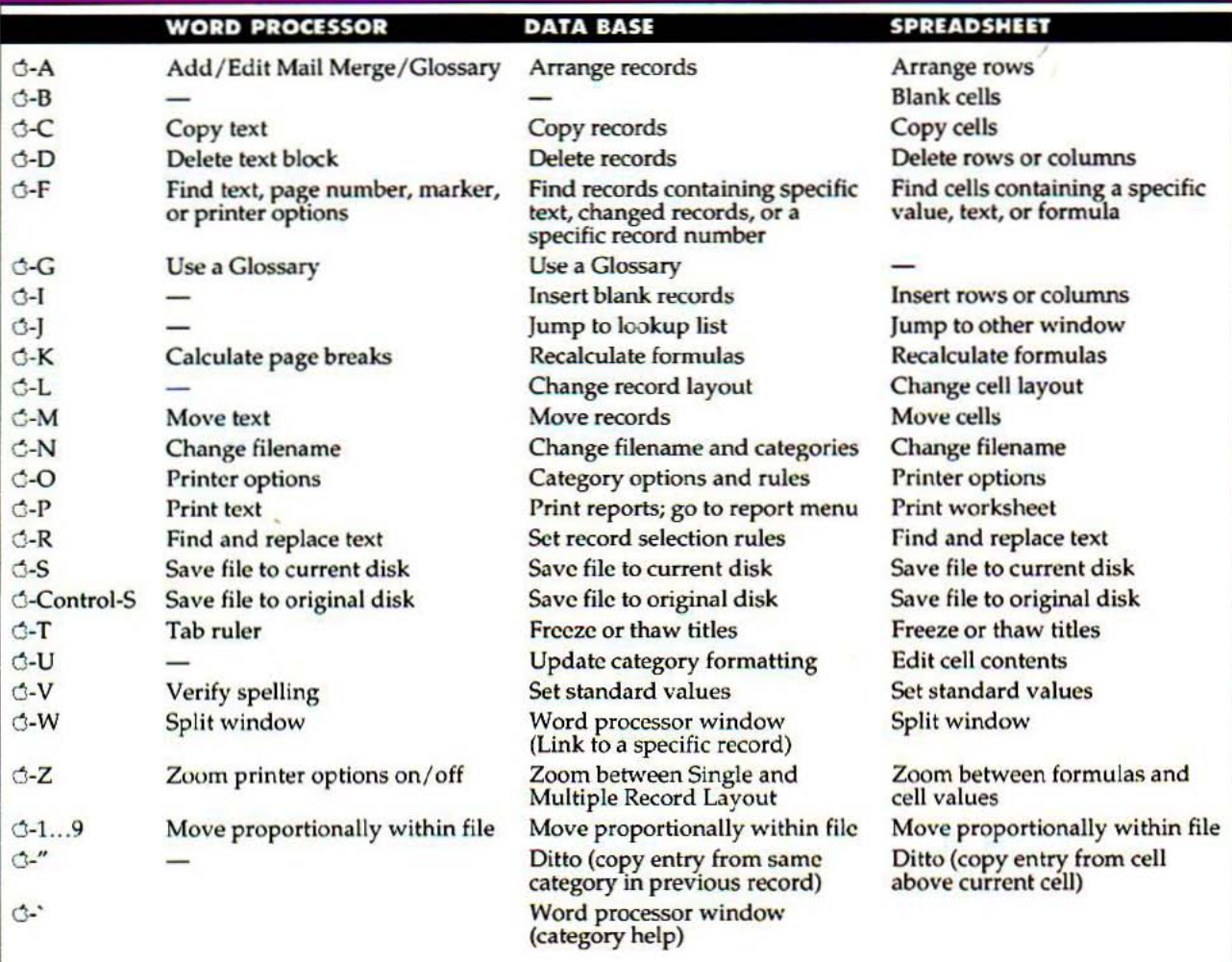

#### MOVING AROUND

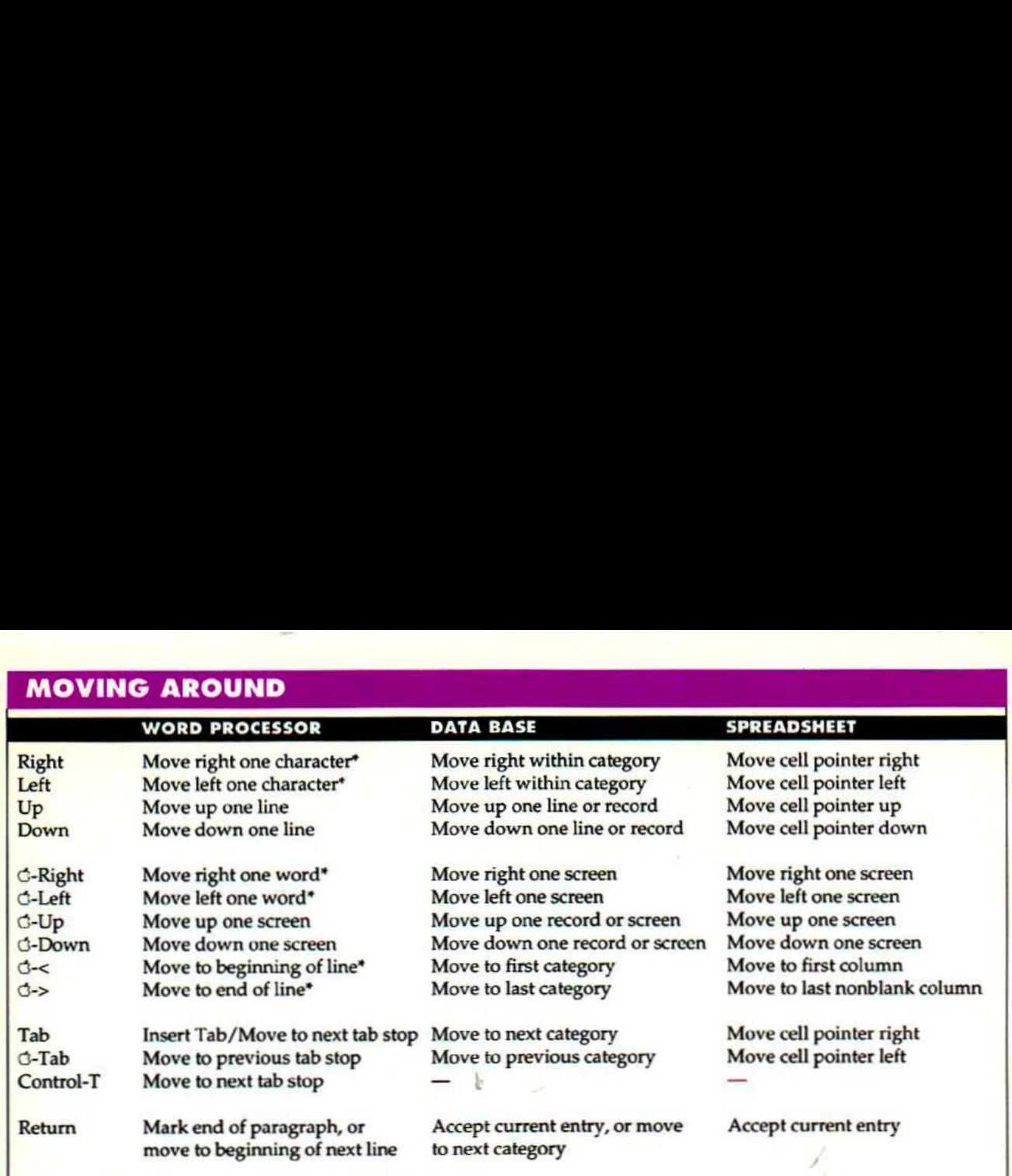

• also avaibble when answering an AppleWorks prompt

## PRINTER OPTIONS

a-o from Review/Add/Change in Word Processor or Spreadsheet; or from Data Base Report Format

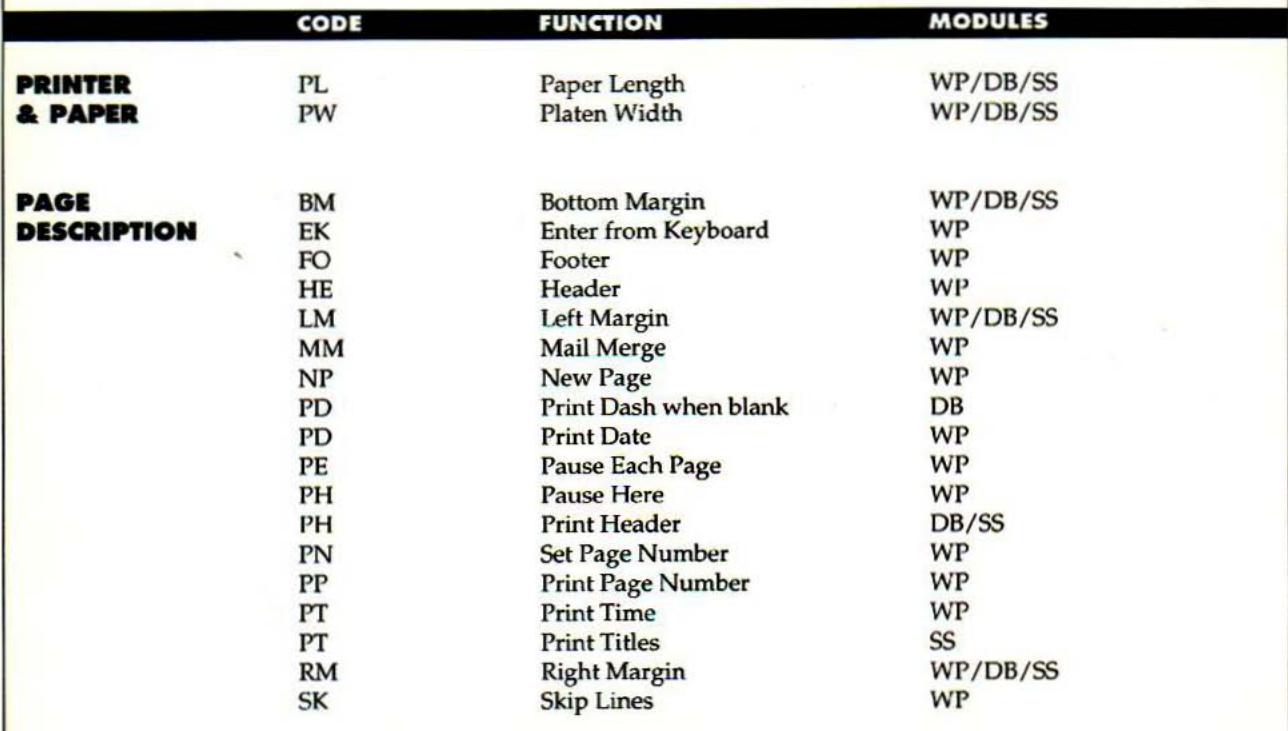

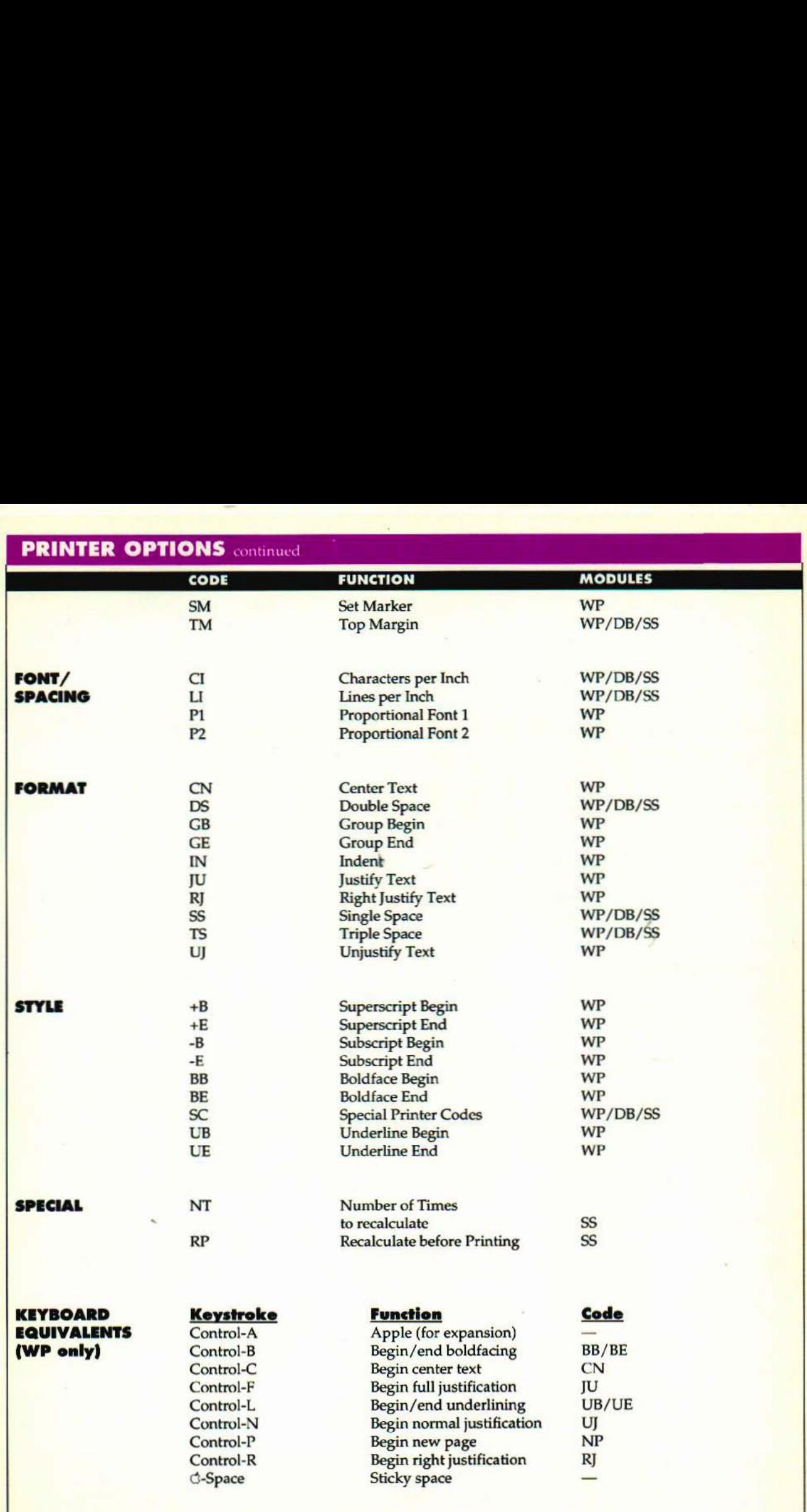

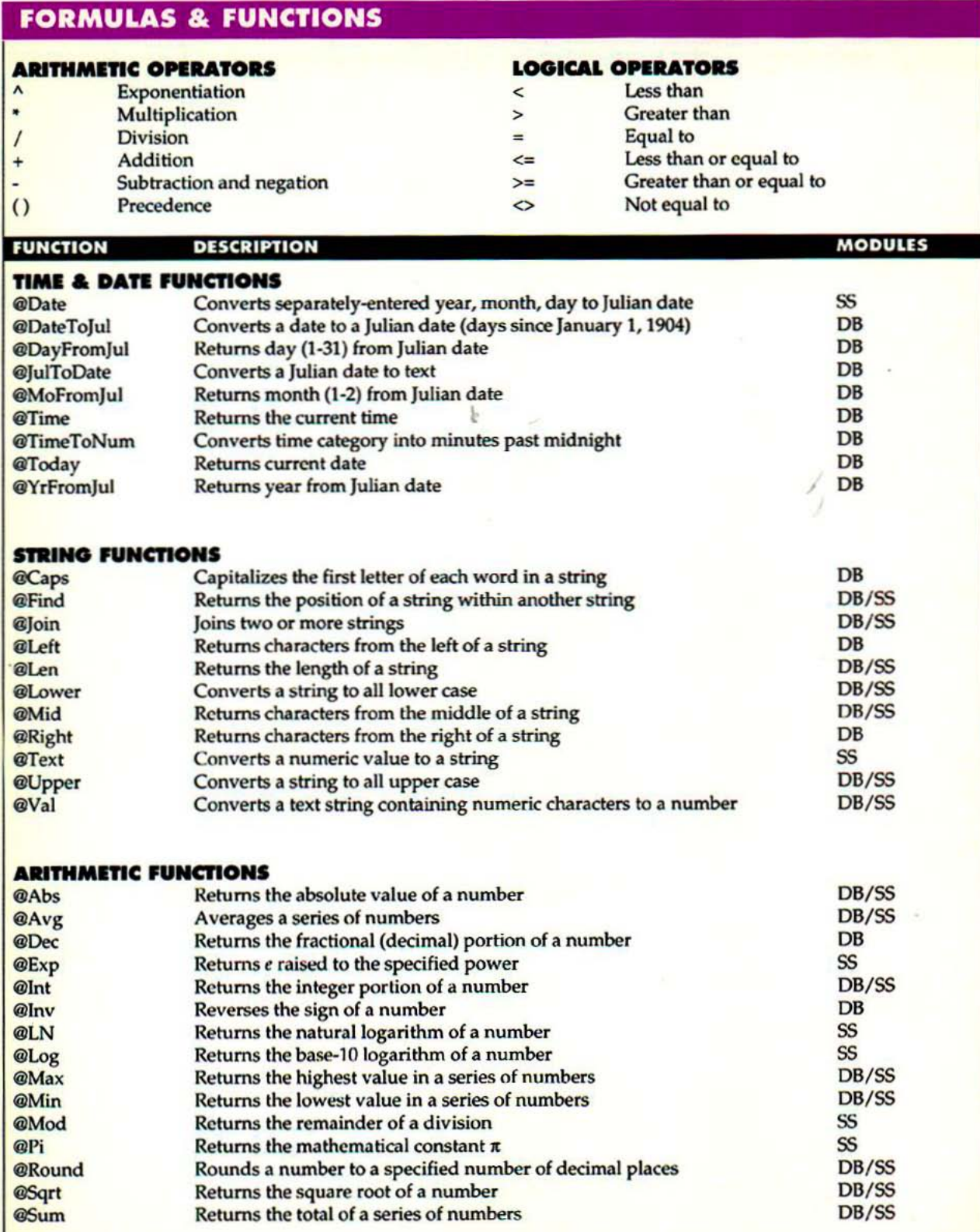

should be a series of the problem of the series of the series of the series of the

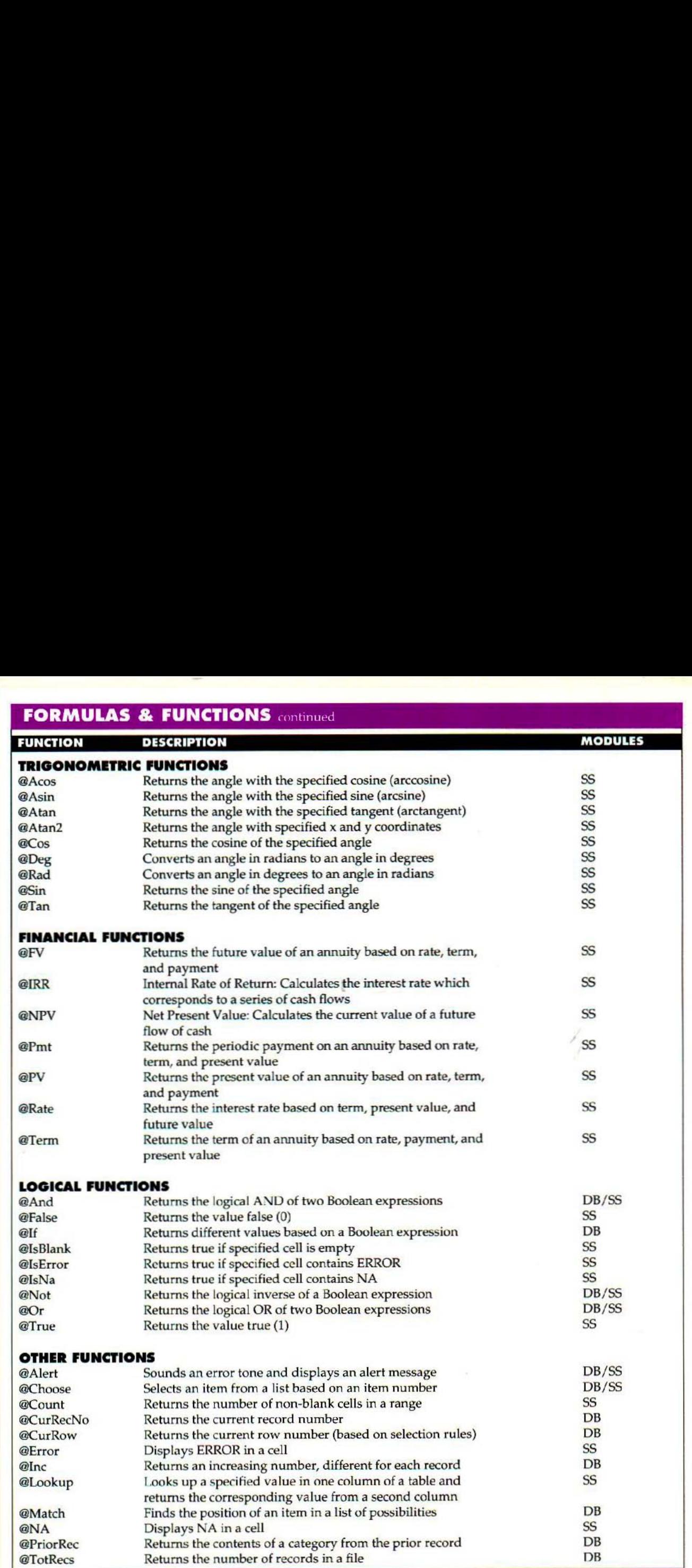

## **THE CLIPBOARDS**

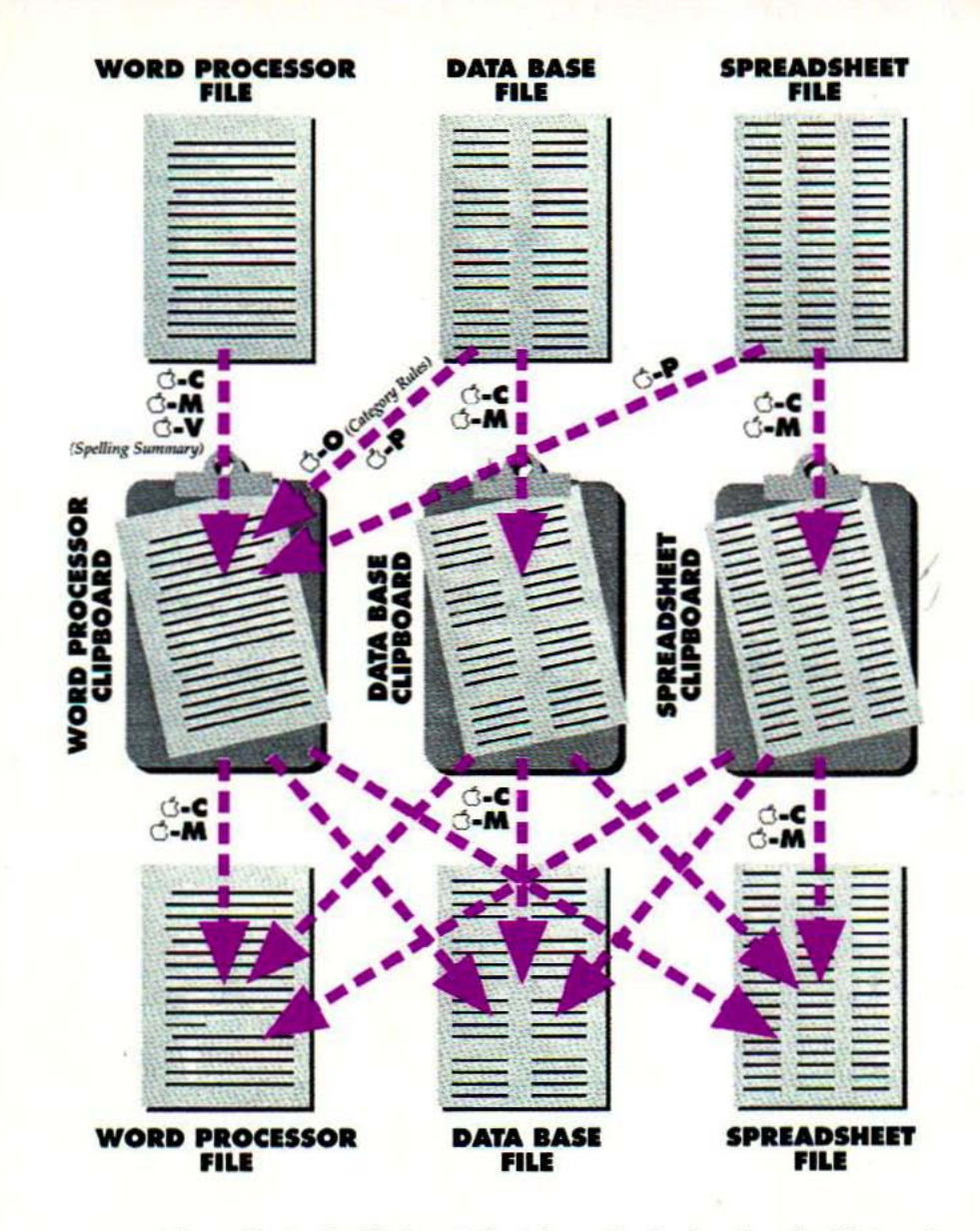

When you move or copy information to the Clipboard, the information is placed on the Clipboard associated with that module. When you print to the Clipboard (or have the category rules or spelling summary placed on the Clipboard), the information is placed on the Word Processor Clipboard.

When you move or copy from the Clipboard, the information comes from the last Clipboard information was placed on. Hold down  $\circ$  while selecting "From Clipboard" to move or copy information from a different Clipboard.